# **Performing A Clean Uninstall of the US-122 on Windows 2000/ Windows XP**

Under some troubleshooting or update circumstances, you may want to reproduce a "fresh installation" condition on a particular PC. In other words, you will want the computer to be in the state it was in before a US-122 was installed for the first time.

# **Uninstall procedure**

There are several procedures for removing the drivers, depending on how much you want the machine to resemble the state before the US-122 was first seen.

First, note that under Windows 2000, USB devices are plug-and-play, which means that the device drivers for the unit are not loaded into memory until the hardware is recognized by the USB host controller when the US-122 is plugged in and turned on. Therefore, if you suspect a conflict between the US-122 and another device, restarting the computer with the US-122 disconnected will keep the US-122's drivers from loading. In short, you don't necessarily have to go through one of the procedures below to test for such conflicts.

To uninstall the US-122 you can also use *Device Manager*, which is located in *Control Panel* / *System* / *Hardware* / *Device Manager*. There will be two entries under *Sound, video, and game controllers* for the US-122. They are labeled TASCAM US-122 and US-122 WDM Interface.

You should be able to remove both by right-clicking the *TASCAM US-122* entry and choosing *Uninstall*.

Finally, with the US-122 disconnected, you can remove the driver files themselves by deleting them from their folders.

## **NOTE**

**These instructions below all assume that the root of the Win2K installation is in C:\WINNT:** 

*If you make a mistake when editing the system registry on a Windows computer, the computer may behave unpredictably, or in the worst case, not work at all. Only make changes to the system registry if you are confident that you know what you are doing.*

- **1 Delete the following files from** \WINNT\SYSTEM32\DRIVERS**:**
	- US122.SYS US122DL.SYS US122WDM.SYS
- **2 Delete the following files from** \WINNT\SYSTEM32**:**
	- U122\_A16.DLL
	- U122\_A24.DLL

US122cp.CPL

#### **3 Delete the following files from** \WINNT\INF**:**

The OEM*x*.INF and OEM*x*.PNF files ( $x=0,1,2,...$ ) which refer to the US-122. Use the Windows Find.. utility to determine which files contain the string "US-122". You will need to search for hidden files to find these.

#### **4 To remove registry entries, you need to use RegEdt32 (rather than regedit). The relevant entries to be removed are:**

HKEY\_LOCAL\_MACHINE\SYSTEM\CurrentControlSet\Enum\US428\\*FDG0006 HKEY\_LOCAL\_MACHINE\SYSTEM\CurrentControlSet\Enum\USB\Vid\_1604&PID8006 HKEY\_LOCAL\_MACHINE\SYSTEM\CurrentControlSet\Enum\USB\Vid\_1604&PID8007 HKEY\_LOCAL\_MACHINE\SYSTEM\CURRENTCONTROLSET\SERVICES\US122 HKEY\_LOCAL\_MACHINE\SYSTEM\CURRENTCONTROLSET\SERVICES\US122DL HKEY\_LOCAL\_MACHINE\SYSTEM\CURRENTCONTROLSET\SERVICES\US122WDMSERVICE

## **NOTE**

*In Windows XP, you may need to use the Security menu in the Registry Editor and make the setting as Full Control in order to change the registry. Also note that some of the these registry settings may reappear when you reconnect a TASCAM device (even if the driversare not installed).*

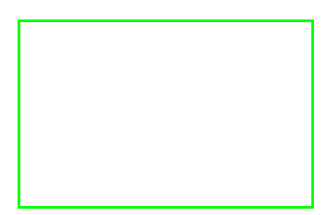

 *TASCAM US-122 Clean Uninstall (W2k) 3*